# **Objetos de aprendizaje, una herramienta para la**

# **difusión de la cultura Kikapú de Coahuila**

# *Karina Esquivel Murillo*

Instituto Tecnológico de Torreón de Torreón Coahuila-México: ITT *kem\_1885@hotmail.com* 

# *Elisa Urquizo Barraza*

Instituto Tecnológico de La Laguna de Torreón Coahuila-México: ITL *elisaurquizo@gmail.com* 

# *Enrique Cuan Duron*

Instituto Tecnológico de La Laguna de Torreón Coahuila-México: ITL *kcuand@gmail.com* 

# *Diego Uribe Agundis*

Instituto Tecnológico de La Laguna de Torreón Coahuila-México: ITL *diego.uribe.agundis@gmail.com* 

# *Francisco Javier Ruiz Ortega*

Instituto Tecnológico de Torreón de Torreón Coahuila-México: ITT *ruiz6812@hotmail.com* 

# **Resumen**

Un Objeto de Aprendizaje es "una colección de contenidos, ejercicios, evaluaciones" que pueden ser reutilizados en múltiples contextos. Tan solo en México existen alrededor de 65 pueblos indígenas, el problema es que existen pocos esfuerzos que contemplen, tanto en su análisis como en su diseño, el aspecto cultural en los contenidos académicos en formato digital. El no considerar en el desarrollo de los Objetos de Aprendizaje (OA) los aspectos culturales y la ingeniería de software, conlleva a una regionalización del uso de los objetos, limitándose la capacidad de reutilización y portabilidad por tanto la adecuación de los OA tradicionales implica el consumo de tiempo y capital humano, haciendo costoso su aprovechamiento. Diseñar y desarrollar Objetos de Aprendizaje Multiculturales (OAM) implica considerar aquellas tradiciones y costumbres de los pueblos indígenas que coadyuven a una mejor enseñanza- aprendizaje del conocimiento. Es de gran importancia desarrollar Recursos digitales para la difusión y enseñanza de la cultura Kikapú lo cual representa la aportación de este documento

**Palabra(s) Clave(s):** Objeto de Aprendizaje, Objeto de aprendizaje multicultural, Kikapú.

# **Abstract**

*A learning object is "a group of content, exercises, assessments" that can be reused in multiple contexts. Only in Mexico there are about 65 native groups, the problem is that there are few efforts considering both analysis and design, in regards to cultural aspect of academic content in digital format. The fact of disregarding the development of Learning Objects (LO) cultural aspects and software engineering, leadus to a regionalization of the use of objects, limiting reuse capacity reuse and portability therefore the adequacy of traditional (LO) involves the consumption of time and human capital, increasing costs of usage. Designing and developing Multicultural Learning Objects (MLO) involves considering those traditions and customs of native peoples that contribute to a better teaching and learning of knowledge. It is of great importance to develop digital resources to share the knowledgement the Kikapoo culture which represents the main contribution of this document.*

**Keywords:** *Learning Objects, Multicultural Learning Objects, Kikapoo*

# **1. Introducción**

El proyecto Objetos de Aprendizaje, una herramienta para la difusión de la cultura Kikapú de Coahuila, nace por la inquietud de conocer los grupos étnicos del norte del país específicamente del estado de Coahuila, donde actualmente existe especial interés por conservar la cultura de este grupo indígena que está asentado.

Desde el siglo XVIII y aun en estos tiempos, menos de la mitad de la población de Coahuila no sabe que existen, porque son un grupo etnico que fieles a sus costumbres decidieron arraigarlas y conservarlas en total hermetismo. Tal hecho ha provocado que el grupo indígena carezca de apoyo en muchos ámbitos sociales.

Es por eso que surge la idea de difundir la existencia y conservación de este grupo indígena, respetando sus usos y costumbres culturales y religiosas.

Los Objetos de Aprendizaje como herramienta de difusión cumplen con dos objetivos que se llevan a cabo en esta aportación:

1°- Dar a conocer la presencia de los Kikapú, específicamente los que radican en la comunidad del Nacimiento, en el municipio de Múzquiz Coahuila.

2°-Aprender de la cultura Kikapú, su historia, ubicación y demografía.

# **2. Métodos**

# **Medios de Difusión de las culturas Indígenas**

Los principales medios de difusión de las culturas indígenas ancestrales han sido los museos, en ellos se muestran vestigios de comunidades indígenas ya desaparecidas, aunado a libros, o revistas donde se publican la historia de culturas y etnias desde sus orígenes hasta su forma de vida en la actualidad.

Los estudiosos de las lenguas y dialectos indígenas también convocan a talleres para seguir observando y conociendo, las actividades que realizan en los grupos étnicos del país.

La internet es hoy en día un espacio de comunicación decisivo en un mundo globalizado en el que las nuevas tecnologías tienen cada vez un peso mayor. En un entorno de intercambio, aprendizaje, innovación y ocio como el online surge la necesidad de estudiar las plataformas online como motores de transmisión del conjunto de conocimientos, creencias y costumbres que caracterizan a una cultura concreta. Nuestra investigación se centra en la promoción de la cultura Kikapú asentada en el noreste del estado de Coahuila, con el fin de difundir la cultural en la Internet.[1]

La cultura, como activo definitorio e identitario de una sociedad, necesita transmitirse para mantenerse activa y difundirse para ser (re)conocida y valorada. A través de la localización y el análisis de las 'plataformas' de difusión cultural en Internet.[1]

Actualmente el medio masivo de comunicación más consumido, importante y que está al alcance de la mayoría de la población es la internet. Un gran porcentaje de jóvenes se encuentran en las redes sociales

# **La cultura Kikapú**

Los kikapúes se llaman a sí mismos *Kikaapoa*, que significa "los que andan por la tierra". Algunos autores lo derivan de ki wika pa wa: "el que está alrededor" o "el que se mueve, aquí o allá".

Los kikapúes viven en el lugar conocido como El Nacimiento de los Kikapúes, ubicado en el municipio de Melchor Múzquiz, Coahuila. Este municipio colinda al norte con el municipio de Acuña; al sur con Buenaventura y Progreso; al oriente con Zaragoza, San Juan Sabinas y Sabinas, y al occidente con Ocampo.

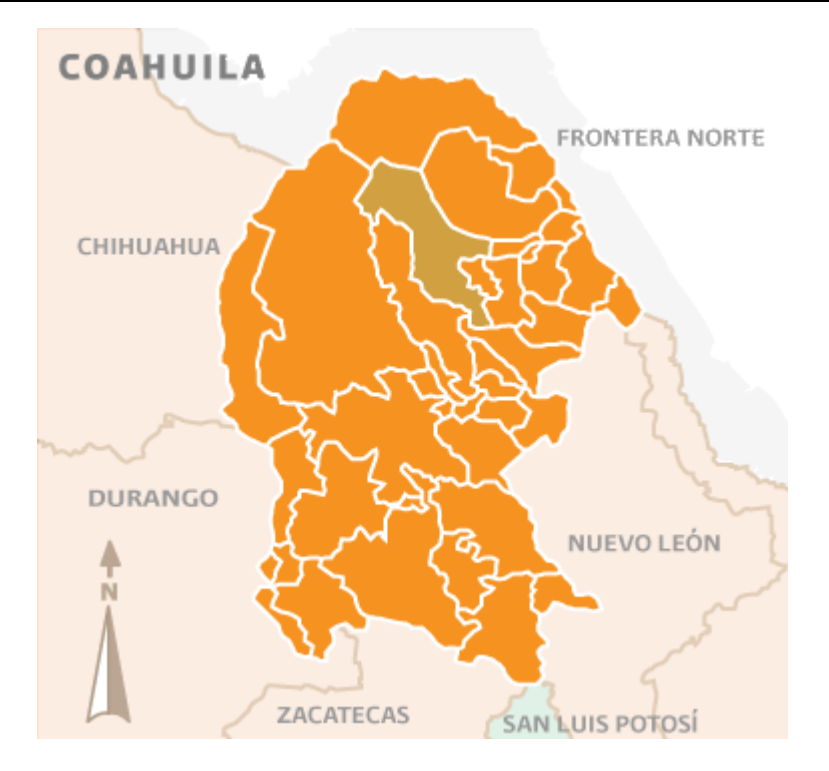

**Figura1. Melchor Múzquiz Coahuila**

Los kikapúes sólo cuentan con una zona urbana de tipo compacto, aunque su distribución no es homogénea. La propiedad de la tierra es ejidal. La población mestiza llamada "mexicana" habita en todo el municipio de Melchor Múzquiz y sus propiedades colindan con las de los kikapúes.

Makateonenodua, vocero de la tribu, dice que los kikapú no tienen ningún problema en ningún lado de la frontera. "Ni de aquí para allá, ni de allá para acá, porque, estando allá, el gobierno estadounidense te protege y, estando aquí, también el mexicano. Los kikapúes son ciudadanos mexicanos y estadounidenses, pues fundaron lo que es el territorio de Estados Unidos y también fueron de los primeros pobladores que vinieron a México. Los gobiernos se hablaron, chocaron las manos y dijeron: si pasa para tu territorio, cuídalo" [2]

# **Pirámide de población de tribu Kikapú (Nacimiento)**

En la figura 2 la pirámide de población de la Tribu Kikapoo (Nacimiento) en el Municipio de Múzquiz, el Estado de Coahuila de Zaragoza. De un total de 157 personas viviendo en la Tribu Kikapoo (Nacimiento), los habitantes se reparten de la siguiente manera: Pirámide poblacional de TRIBU KIKAPOO NACIMIENTO

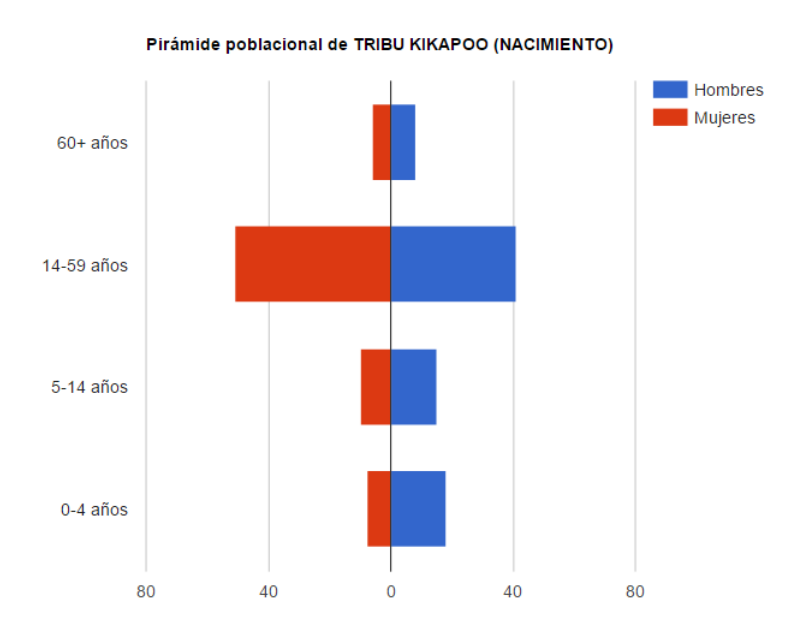

#### **Figura 2. Pirámide poblacional de los Kikapú**

#### **Datos utilizados en la pirámide poblacional (número de personas):**

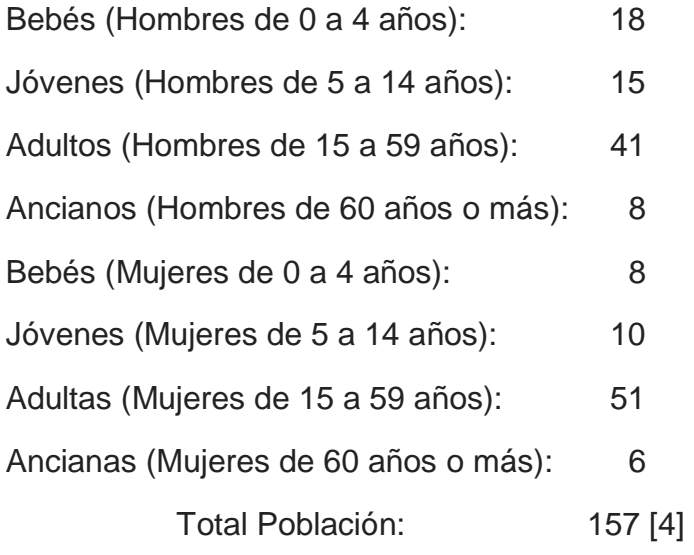

### **Datos utilizados en la pirámide poblacional (rangos de edad):**

Total Personas de 0 a 4 años: 17% Total Personas de 5 a 14 años: 16% Total Personas de 15 a 59 años: 58% Total Personas de 60 años o más: 9%

La dificultad para contar a la población kikapú se debe a la migración continua de sus integrantes ya que trabajan en Estados Unidos y su doble nacionalidad les permite un traslado más fácil entre sus dos residencias en El Nacimiento y Kickapoo Village, e incluso hasta Oklahoma y, en algunos casos, también a Kansas. Los kikapú acuden a estos dos últimos estados para visitar a sus parientes. Kickapoo Village constituye su residencia principal, porque trabajan en el casino Lucky Eagle. El Nacimiento sólo funge como centro ceremonial y como un lugar para descansar los fines de semana y en vacaciones. En tanto que la cantidad de El Nacimiento ha disminuido casi a la mitad.

#### **Objetos de Aprendizaje**

"Un Objeto de Aprendizaje es un conjunto de recursos digitales, autocontenible y reutilizable, con un propósito educativo y constituido por al menos tres componentes internos: contenidos, actividades de aprendizaje y elementos de contextualización. El Objeto de Aprendizaje debe tener una estructura de información externa (metadatos) que facilite su almacenamiento, identificación y recuperación" [4]

### ¿Qué es un Objeto de Aprendizaje?

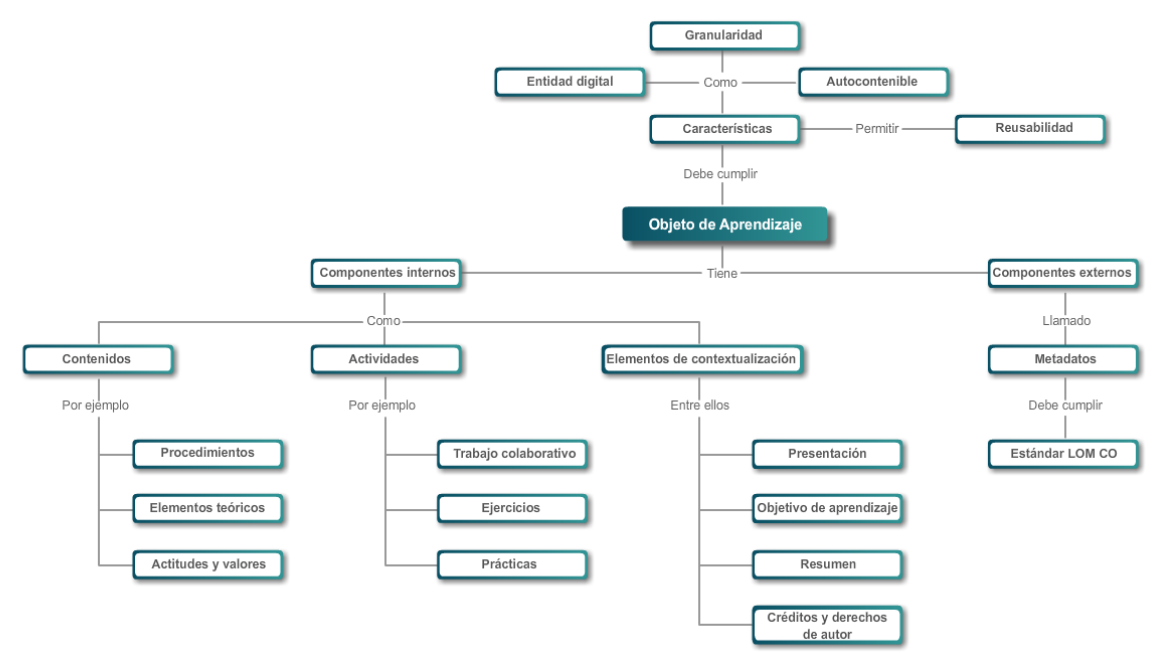

**Figura 3. Mapa conceptual de OA [5].** 

#### **Objetos de Aprendizaje Multiculturales**

Los objetos de aprendizaje multiculturales se basan en los fundamentos de un Objeto de Aprendizaje, donde el conocimiento puede ser asimilado con mayor facilidad tomando en cuenta las tradiciones y costumbres de una sociedad.

Diseñar y desarrollar OAM implica considerar aquellas tradiciones y costumbres de una sociedad que coadyuven a una mejor enseñanza- aprendizaje del conocimiento [4].

Un objeto de aprendizaje cuenta con las siguientes características:

- Reutilizable: Ser utilizado en contextos y propósitos educativos diferentes
- Educabilidad: Para generar aprendizaje
- Interoperabilidad: Integrarse en estructuras y sistemas diferentes
- Accesibilidad: Facilidad para ser localizados en el repositorio
- Durabilidad: Vigencia para ser utilizados
- Independencia y autonomía: Que tengan sentido propio, independiente de donde fueron creados
- Generatividad: Para construir a partir de él, generar nuevos contenidos
- Flexibilidad, versatilidad y funcionalidad: Para combinarse en diversas propuestas o áreas del saber.

### **Editores de contenido**

Hoy en día existe en el mercado un gran número de herramientas para la creación de recursos digitales que además ofrecen la posibilidad de convertirlos en objetos bajo la especificación SCORM o AICC. A continuación, se presenta un listado de las herramientas más utilizadas actualmente.

- Editor de páginas Web: Microsoft Frontpage, Macromedia Dreamweaver,
- Adobe Golive.
- Editor de Imágenes: Adobe Photoshop, Macromedia Fireworks, Jasc Paint Shop Pro.
- Editor de Vídeo: Adobe Premier Pro, Final Cut, Pinnacle Studio.
- Animación Vectorial: Macromedia Flash, Adobe Livemotion.
- Herramientas de autoría de cursos: Trainsersoft, Macromedia Authorware, Lectora Publisher, Toolbook, ReadyGo Web CourseBuilder.
- Herramientas de evaluación: CourseBuilder para Dreamweaver, HotPotatoes, Perception, Respondus

Debido a la característica de que los OAs puedan comunicarse con los SGA, también existen diversas aplicaciones que permiten agregar el extra necesario para transformar un conjunto de recursos en un OA capaz de comunicarse con un LMS. A continuación se mencionarán algunas de estas herramientas:

- SCORM Run-Time Wrapper: Se trata de una extensión (plug-in) de Dreamweaver que permite añadir a una simple página web el código necesario para transformarla en un SCO. Su distribución es gratuita.
- L5 SCORM Producer: También se trata de una extensión (plug-in) de Dreamweaver que permite crear Content Aggregations, es decir, los manifiestos de SCORM. También permite agregar a una simple página web el código necesario para transformarla en un SCO. Distribución también es gratuita.
- Macromedia Flash: La última versión de Macromedia Flash MX 2004 incluye plantillas y funciones que permiten exportar y trabajar para SCORM y AICC, generando AUs y SCOs.
- Herramientas de Autorías de Cursos: La mayoría de las aplicaciones de autor, como las mencionadas anteriormente (Authorware, ToolBook, Lectora) permiten generar SCOs y AU utilizando la misma interfaz de dichos programas.
- eSCORTE: Extensión comercial a Macromedia Flash que permite transformar y añadir el código necesario a una película Flash para que ésta sea compatible con SCORM 1.2.
- CourseGenie: Se trata de una extensión comercial de Microsoft Word que permite separar un documento en distintas páginas web, creando un único SCO de todo el documento, haciendo sólo llamadas a las funciones básicas.

La aplicación permite añadir también ejercicios y evaluaciones, sin embargo éstas no son comunicadas al LMS. No obstante, existen planes de incluir soporte para el SCORM RunTime Environment de manera completa.

# **Proceso de creación de un Objeto de Aprendizaje para la Difusión de la Cultura Kikapú**

Reload Editor paso a paso para crear el paquete de contenido.

**1) Abrir el programa Reload Editor.** Para ello, se ha de descargar la aplicación desde http://www.reload.ac.uk/editor.html. Reload Editor trabaja en Windows, MAC OSX y Linux. El lenguaje en el que se basa la aplicación es Java. Este editor requiere una versión de Java como mínimo de 1.4.1. No obstante, junto con la descarga del programa se incluye una copia de la versión 1.4.2 de la máquina virtual de Java, que se instalará junto con Reload Editor a no ser que se especifique que queremos mantener la versión de Java existente en nuestro sistema. Una vez instalado el software, nos aparecerá una carpeta con dicho programa en el directorio que especificamos.

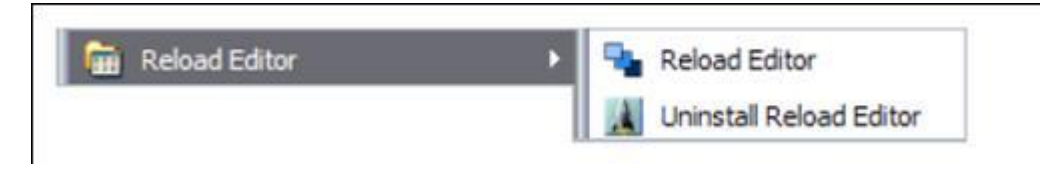

**Figura 4. Abrir el programa Reload.** 

**2) Creamos un nuevo Paquete de Contenido. (File --> New --> IMS Content Package).** El programa nos pedirá un lugar en donde ir almacenado el contenido. Así pues, es conveniente haber creado previamente una carpeta para dicho propósito. La ventana principal de Reload Editor consta de tres regiones: el panel de recursos a la izquierda, el panel del manifiesto a la derecha y el de los atributos en la parte inferior.

*Pistas Educativas*, No. 114, Diciembre 2015. México, Instituto Tecnológico de Celaya.

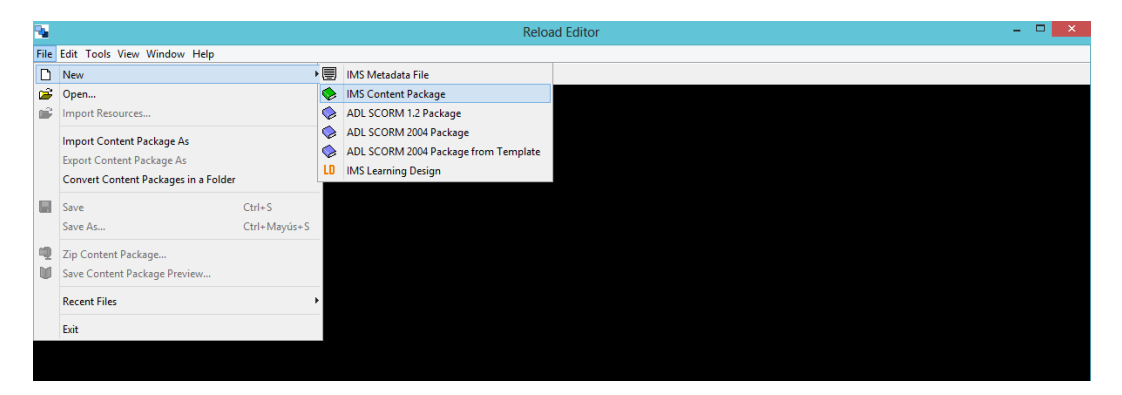

**Figura 5. Crear un nuevo paquete de Contenido** 

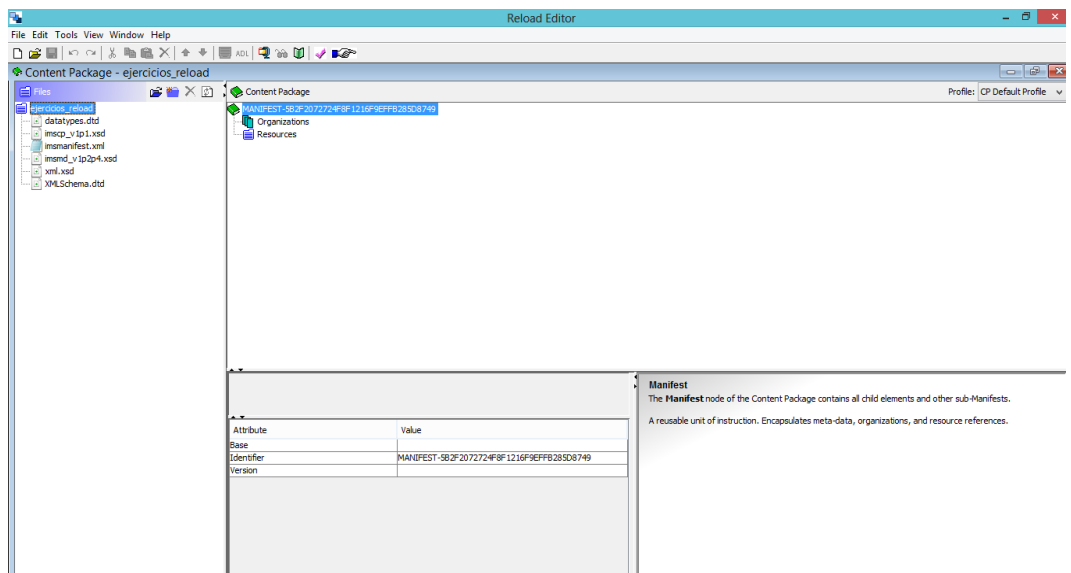

#### **Figura 6. Ventana Principal**

**3) Establecemos el espacio de trabajo.** Incluso antes de empezar a añadir el contenido, añadiremos el espacio para los Metadatos. Como podrá comprobarse, muchas de las acciones pueden realizarse haciendo clic con el botón derecho del ratón. Hacemos clic con el botón derecho del ratón sobre el icono verde en forma de libro situado en el marco del Manifiesto. Seleccionamos Añadir Metadatos (Add Metadata). Vemos que aparece un icono que corresponde a los Metadatos. Hacemos clic con el botón derecho sobre él y seleccionamos Añadir Esquema (Add Schema). Aparece entonces un formulario en forma de cuadro en la parte inferior. En ese recuadro

debemos teclear "IMS Content", pues es la especificación que nosotros vamos a seguir. En caso que no nos aparezca este recuadro, es que estará oculto, y sólo tenemos que ponerlo a la vista como se ve en la imagen siguiente. Volvemos a hacer clic derecho sobre el elemento de los Metadatos y seleccionamos Añadir Versión del Esquema (Add Schema Version) y tecleamos 1.2.2 en el recuadro que aparece. Con esto, estamos diciéndole al manifiesto que vamos a usar IMS Metadata v1.2.2.

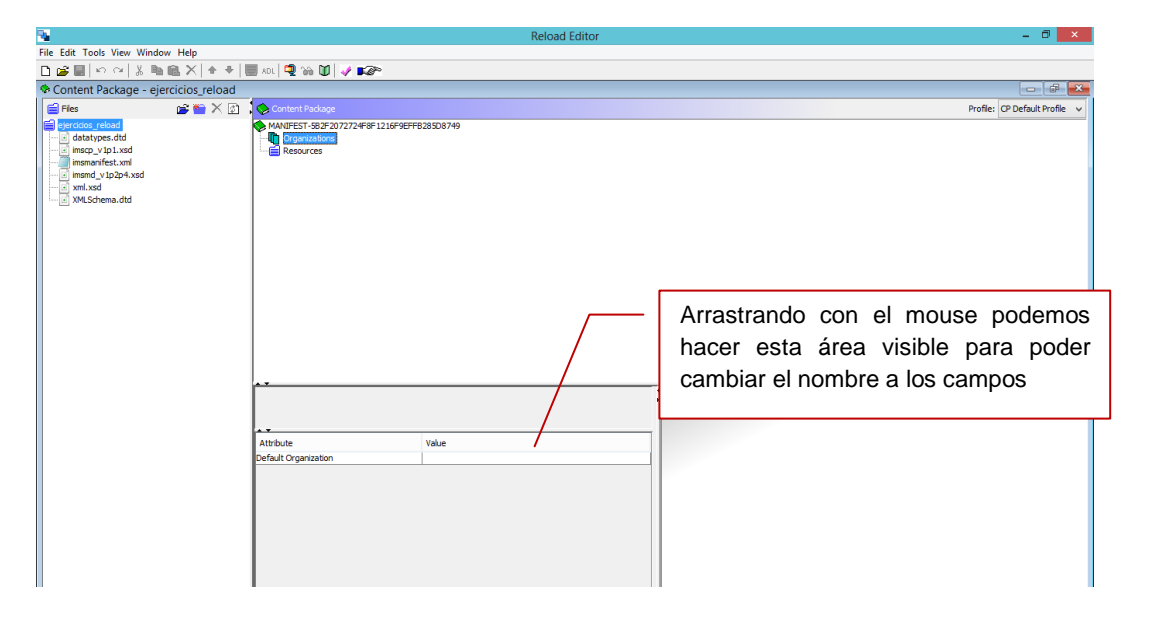

**Figura 7. Establecer el espacio de trabajo** 

**4) Añadimos una organización.** Aunque no es un requerimiento, la mayoría de los Paquetes de Contenido tienen al menos una. Para añadir la organización por defecto, hacemos clic derecho sobre el elemento Organizations y seleccionamos Añadir Organización (Add Organization) del menú que aparece. Escribimos la palabra Main dentro del recuadro que aparece. "Main" indica que esta es la organización por defecto. Todo el contenido que añadamos a nuestro Paquete de Contenido será añadido a esta organización como ítems.

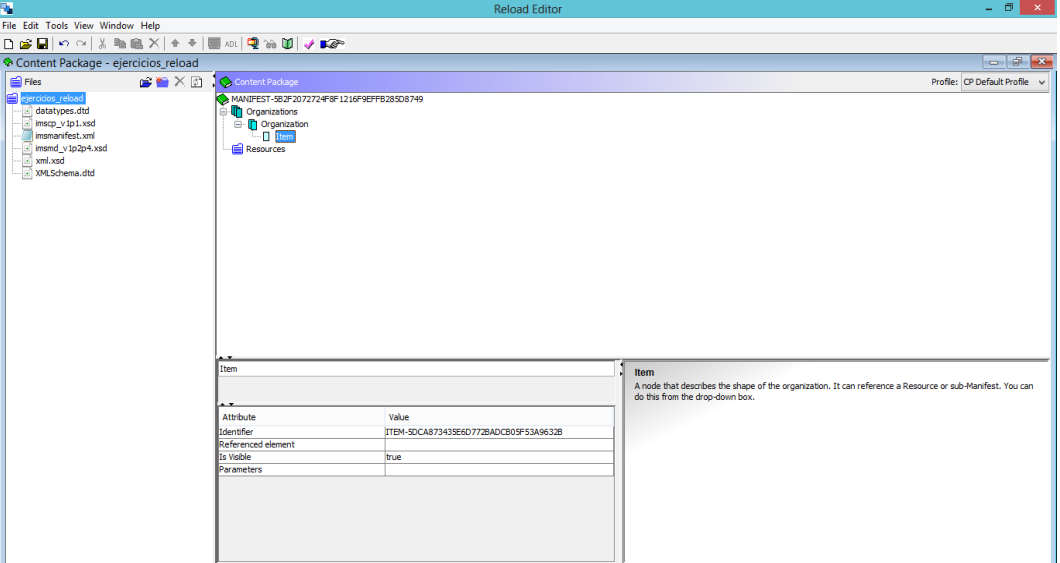

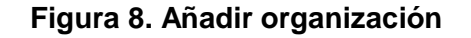

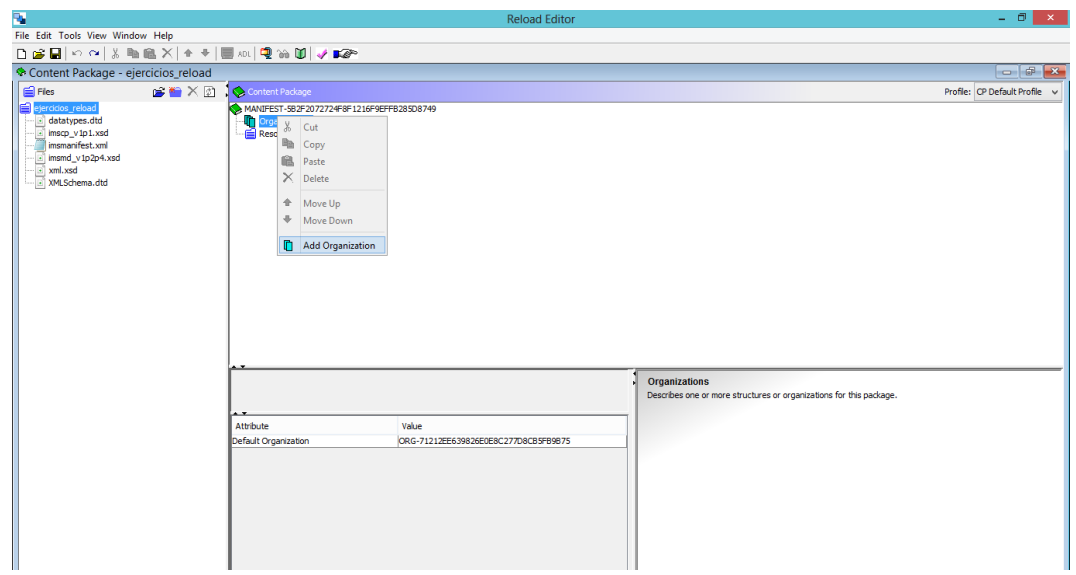

**Figura 9. Establecer el main** 

**5) Añadimos el material que deseemos.** Ahora que tenemos la estructura básica de nuestro Paquete de Contenido, necesitamos añadir el contenido (material) que deseamos que esté disponible. Para ello hacemos clic en el icono de Importar Recursos (Import Resources) que aparece en forma de carpeta de color azul en el Panel de Recursos. Seleccionamos el contenido a importar (incluyendo subcarpetas) e importamos. Todos los archivos y subcarpetas deberían aparecer ahora en la columna de la izquierda (Panel de Recursos) de Reload Editor.

**6) "Arrastramos" los archivos individuales desde el Panel de Recursos hacia el icono "Main" de Organizations del Panel del Manifiesto (de la misma forma que se "arrastran" carpetas y archivos en Windows).** Una vez hecho esto, dichos archivos aparecerán como ítems debajo del nodo Main. El título de cada ítem se toma automáticamente del que tenga el correspondiente archivo en el código HTML (en el caso de tratarse de este tipo de ficheros). Podemos incluir contenido que no sea HTML, como hojas de cálculo o PDF. Los archivos (y cualquier fichero que Reload identifique como asociado a éstos: imágenes y hojas de estilo) serán también añadidos en la carpeta de recursos situada bajo la organización. En cualquier momento podemos cambiar el orden de uno de los ítems situados bajo el nodo Main con las flechas  $\left| \right.$ (para subirlo una posición) y (para bajarlo). O incluso podemos eliminarlo con **X** .Para realizar todas estas acciones el ítem debe estar seleccionado previamente.

**7) Una vez el contenido ha sido añadido**, el espacio de trabajo debería ser similar al mostrado en la imagen de abajo a la izquierda, con muchos ítems dentro de la organización por defecto (Main) y un conjunto de recursos reflejando los archivos usados en el Paquete de Contenido y sus respectivas dependencias. Haciendo clic en el botón de Previsualización **d** 

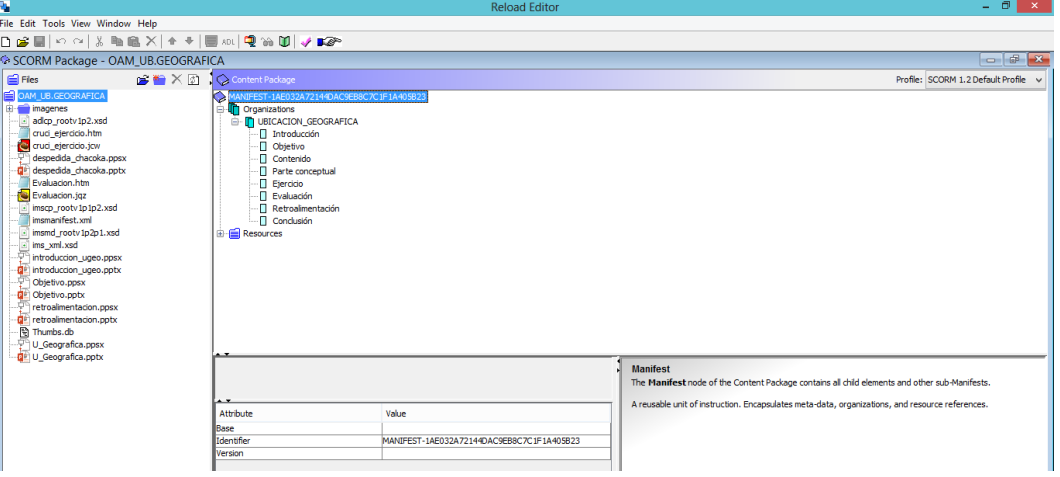

**Figura 10. Previsualización del contenido** 

**8) Nuevamente en el editor, ahora debemos añadir los Metadatos.** Seleccionamos el elemento Metadata de la ventana principal y hacemos clic con el botón derecho del ratón. Seleccionamos Editar Metadatos (Edit Metadata) del menú. Nos aparece el editor Reload Metadata.

**9) Añadimos los Metadatos.** Hay dos formas de visualización: Form (Formulario) y Tree View (Estructura de árbol). La visualización como formulario es más fácil de utilizar, pero un poco limitada. La vista en forma de árbol permite un ámbito mucho mayor para añadir entradas de Metadatos. Dentro de la estructura en forma de árbol de los Metadatos, podemos hacer clic con el botón derecho del ratón sobre un elemento y añadir instancias adicionales de cualquier subelemento permitido. Esto es útil si, por ejemplo, el contenido tiene múltiples autores o tipos de contenido.

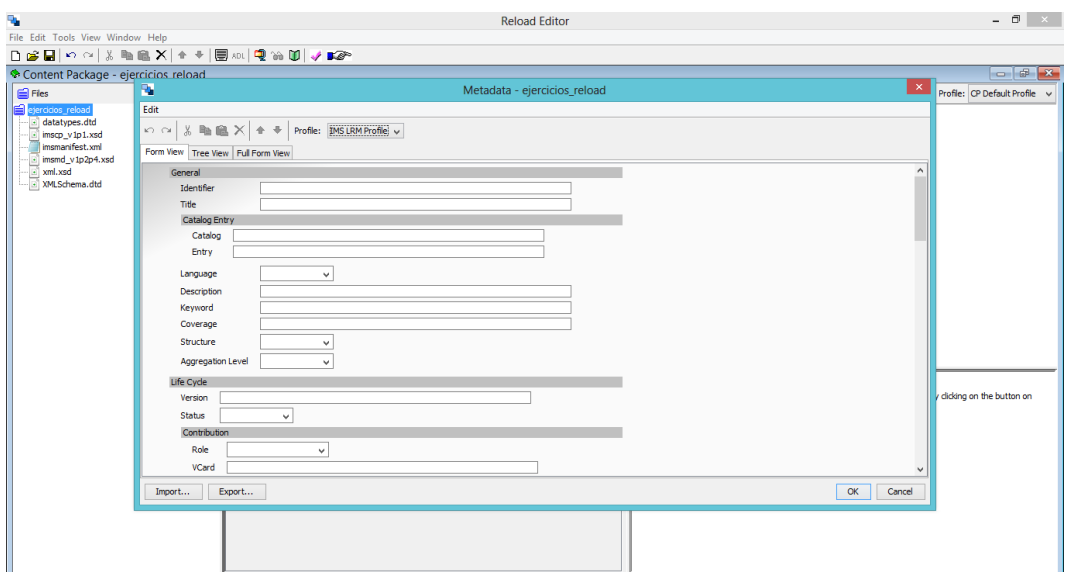

**Figura 11. Añadir Metadatos.** 

**10) Una vez añadidos los Metadatos, estamos en condiciones de guardar y usar nuestro Paquete de Contenido.** Haciendo clic en el icono de Guardar (en la parte superior) guardamos cualquier cambio hecho sobre el Manifiesto, pero la forma usual de almacenar los Paquetes de Contenido es como archivo comprimido. Para crear el archivo comprimido, hacemos clic en el icono correspondiente Se nos ا پ pedirá un nombre y localización para el contenido. Una vez guardado, ya podemos colocar nuestro contenido empaquetado en el repositorio.

# **3. Resultados**

Objeto de Aprendizaje Ubicación Geográfica de la localidad Kikapú.

El objeto de aprendizaje creado consta de introducción, objetivo, contenido, parte conceptual, ejercicios, evaluación, retroalimentación y conclusión.

A continuación se presentan las pantallas de las cuales está integrado el objeto de aprendizaje diseñado para la difusión de la cultura Kikapú.

Pantalla introducción en ella se presenta un preámbulo de la información que encontraran en el OA

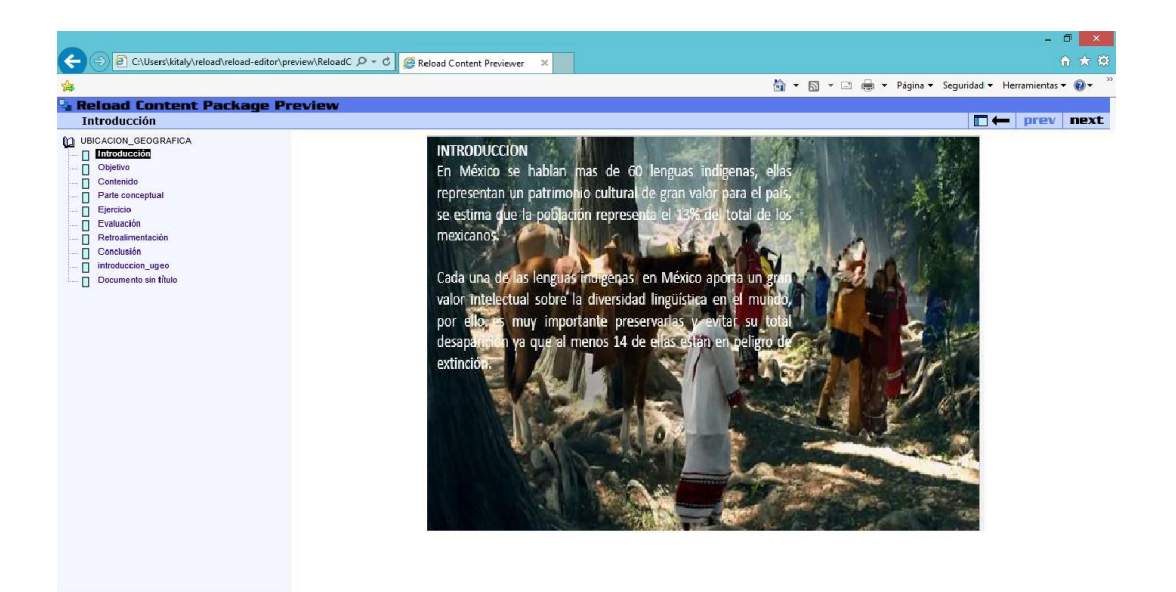

#### **Figura 12. Pantalla de Introducción.**

Pantalla objetivo, contiene el objetivo para el cual fue creado el OA "El objetivo fundamental del Objeto de Aprendizaje es proporcionar un conocimiento racional y crítico del pasado de la tribu kikapú con la finalidad que el lector y la sociedad en general puedan comprender sus orígenes, costumbres, rituales y actividades económicas"

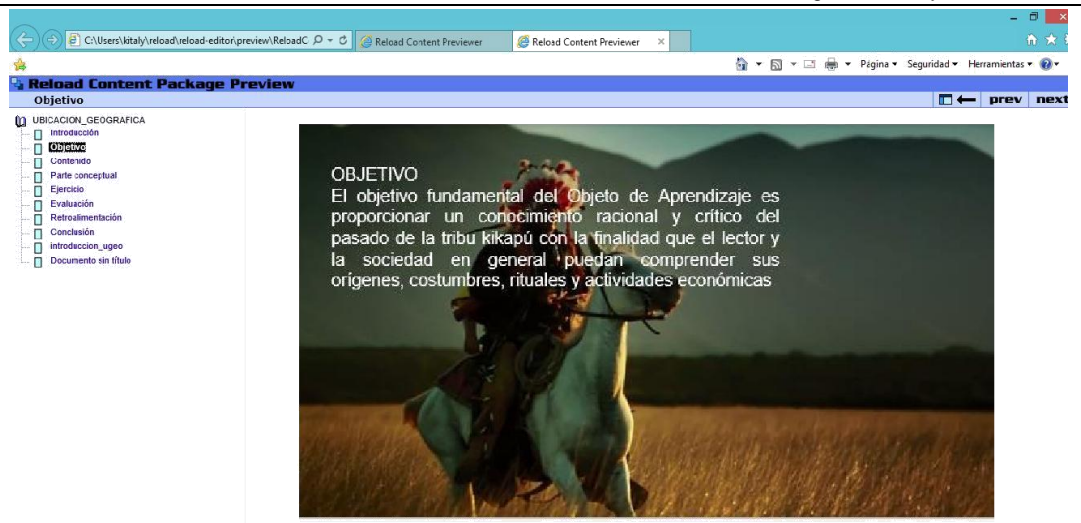

**Figura 13. Pantalla que contiene el Objetivo.** 

Pantalla Parte conceptual, en ella se muestra la información que se desea difundir, en particular para este OA es la ubicación y se presenta en pantalla y con audio y video.

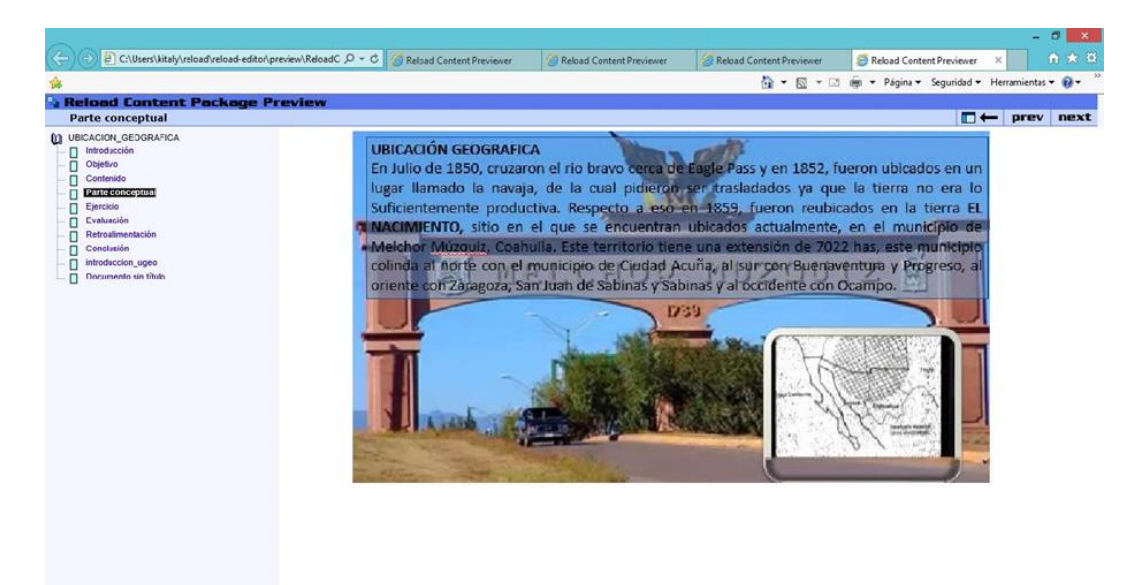

**Figura 14. Pantalla Parte Conceptual.** 

Pantalla Ejercicios. Una vez presentada la información al usuario este deberá realizar un ejercicio para reafirmar su conocimiento del tema, en este OA se presenta por medio de un crucigrama.

F x

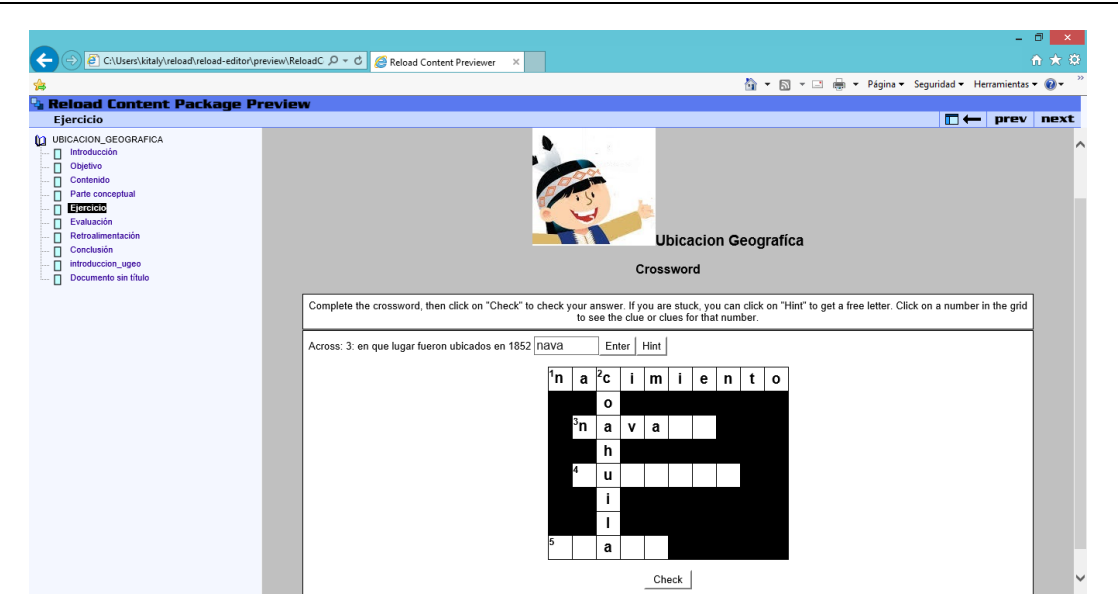

**Figura 15. Pantalla Ejercicio.** 

Pantalla Evaluación, el usuario realiza la auto evaluación que consta de cinco preguntas donde se evalúa el aprendizaje adquirido.

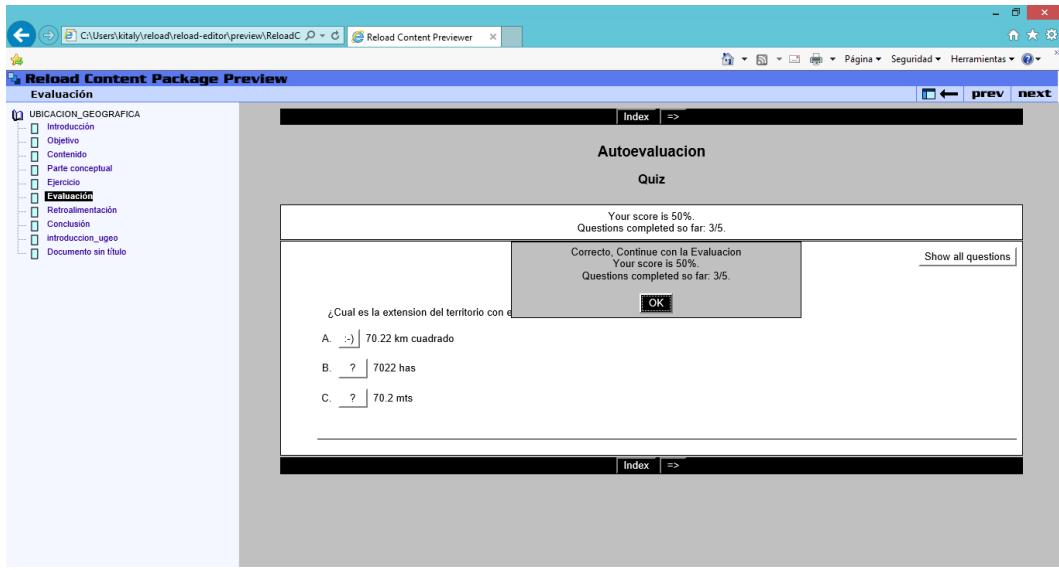

**Figura 16. Pantalla Autoevaluación.** 

Pantalla Retroalimentacion. Se muestra los datos de la creadora de OA para tomar en cuenta recomendaciones, dudas, sugerencias y comentarios.

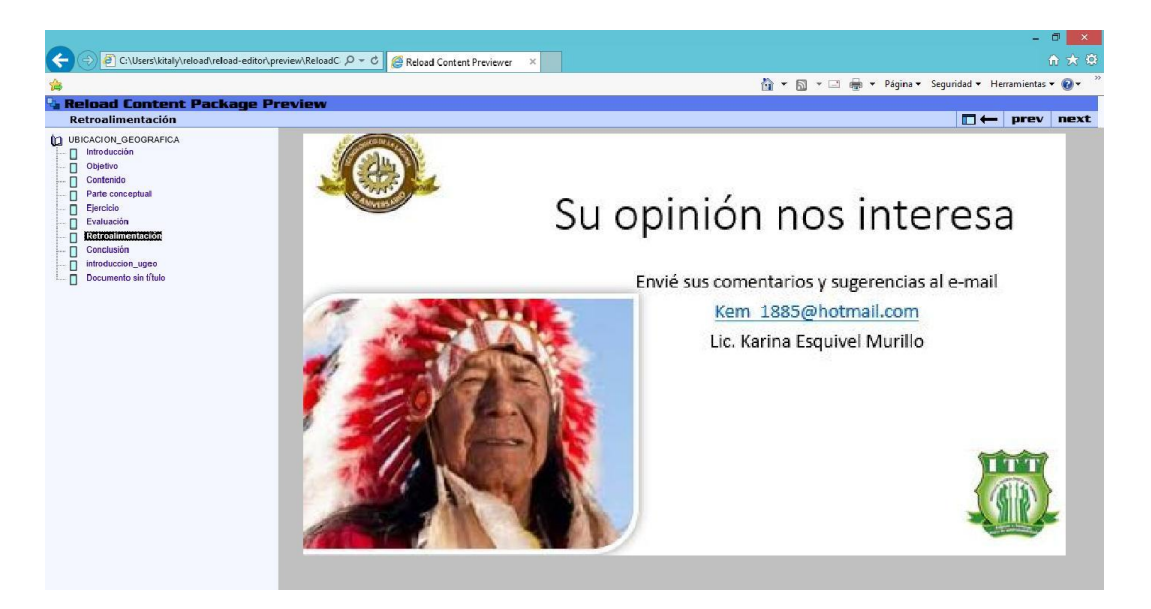

**Figura 17. Pantalla Retroalimentación.** 

Pantalla conclusión. Chakoca Aniko Ultimo dirigente religioso de la tribu Kikapú quien falleció en septiembre de 2014 se despide en su lengua natal algokiniano.

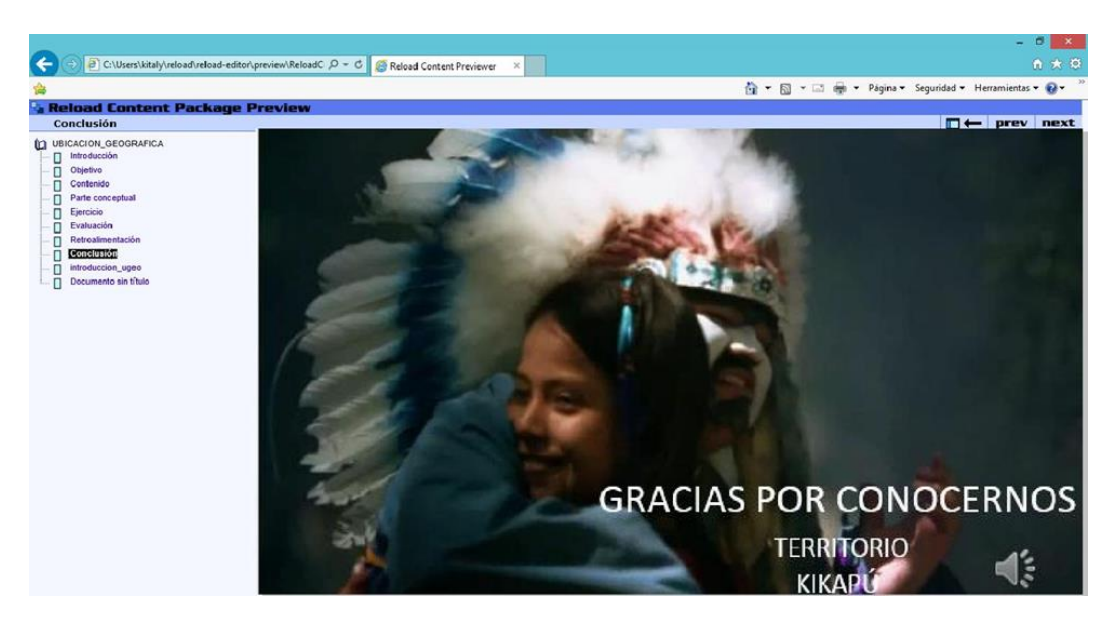

**Figura 18. Pantalla Conclusión.** 

# **4.- Discusión**

La tendencia de volver a nuestras raíces, a la naturaleza, a las prácticas de nuestros antepasados son cada vez más fuertes a nivel local y mundial por motivos simples: la globalización, el consumismo, la destrucción de nuestro propio hábitat. En los sistemas e-learning la gestión de los objetos de aprendizaje son una plataforma muy importante para la difusión de la cultura indígena. La información obtenida en la experiencia será de utilidad para enriquecer los metadatos y con esto mejorar sus posibilidades de reutilización. Finalmente, un sistema de gestión de objetos de aprendizaje de calidad constituye un gran aporte a los sistemas e-learning.

Los objetos de aprendizaje, pueden contribuir sustancialmente a preservar la cultura indígena en una sociedad basada en el conocimiento, si se utilizan adecuadamente.

# **Bibliografía**

- [1] Lamb Charles, Hair Joseph y McDaniel Carl (julio 2006) *Tipos de medios de comunicación*. http://www.promonegocios.net/publicidad/tipos-medioscomunicacion.html
- [2] Elisabeth A. Mager Hois (2006) *Pueblos indígenas del México contemporáneo* http://www.cdi.gob.mx/dmdocuments/kikapu.pdf
- [3] Túñez López, Miguel y Chillón Álvarez, Anxela (2010) *Difusión de la cultura en internet: mapa mundial de las plataformas online* http://www.Dialnet-DifusionDeLaCulturaEnInternetMapaMundialDeLasPlata-3635121.pdf
- [4] Ministerio de Educación Nacional Colombiano MEN (2006). *Objetos Virtuales de Aprendizaje e Informativos*. Consultado junio 6 de 2009, en Portal Colombia Aprende http://www.colombiaaprende.edu.co/html/directivos/1598/article-172369.html.
- [5] pueblosAmerica (2005) http://mexico.pueblosamerica.com/pp/tribu-kikapoonacimiento]